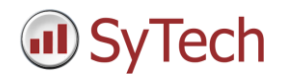

# **Data Connectors**

The following data connectors have been added:

**OPC UA**

The connecter provides access to OPC UA (OPC Unified Architecture) Servers for reading and writing. The connector can also be used to OPC DA Servers.

### **Inductive Automation, Ignition**

The connector handles data partitioning, the recommended method of data logging (according to Inductive Automation). Support for raw values, historical values and transaction groups.

#### **Rockwell FactoryTalk Historian SE**

The connector uses ODBC to extract raw and analytic values. This connector is in addition to other connectors provided that use OPC HDA and VantagePoint methods to extract data.

#### **• Rockwell FactoryTalk View SE Native**

The connector uses the native FactoryTalk View SE, DAT files to extract raw and analytic values. The connector manages the data partitioning of the data logs.

#### **Emerson Process Management, DeltaV Event Chronicles**

The connector uses the event chronicles to extract raw and analytic data, automatically or on-demand. The connector handles the variability of the chronicle names.

#### **GE Digital, Historian Plus**

The connector uses the new interface provided by the Historian to extract raw and analytic values. The interface provides faster retrieval and handles large data sets from a "local" historian. Use the existing Historian connector for remote access.

# **Wonderware, InTouch ME History**

The connector uses the database interface to extract raw and analytic values. Both local and remote access is provided.

#### **Indusoft, Point of View**

The connector is used to extract raw and analytic values, automatically or on-demand. Both local and remote access is provided.

#### **Schneider Electric Software, ClearSCADA**

The connector is used to extract raw and analytic values, automatically or on-demand. Both local and remote access is provided.

# **Siemens, WinCC Advanced History**

The connector is used to extract raw and analytic values, automatically or on-demand. Both local and remote access is provided.

# **OSIsoft, PI Historian**

The connector uses PI OLEDB or PI ODBC to extract raw or analytic values.

# **MySQL Relational Database**

The connector is an enhanced interface to the MySQL database. Special consideration is provided for time-series databases.

## **Discrete Text File**

The connector turns individual files into discrete "historians" for the purpose of extracting raw and analytic data, automatically or on-demand. Fixed and variable files names are supported.

# **Management Functions**

The following management functions have been added:

# **Presentation**

### **Chart Enhancement**

This function performs various tasks on charts such as data labels and advanced axes scaling. The clean in place template uses this function to label the chart when each cycle of the cleaning is started.

# **2D Transformation**

This function uses a set of coordinates to place data, charts or pictures in the report at the location given by the coordinate. A calendar report example uses this function to make a chart appear in the correct day location in a monthly calendar.

#### **Cross Tab on State Change**

This function searches rows of data for two specified states such as TRUE /FALSE or ON/OFF and, when found, extracts information as displays it as a single row. As an example, use this function to calculate metrics on operator responsiveness to alarm activity.

# **Analysis**

# **Summarize Range**

This function is an extension to the standard Excel "fill" operation where the formula does not comply with the standard provided. For example, standard Excel is unable to fill the formula SUM(\$B\$4:\$B\$10) on first row, SUM(\$B\$11:\$B\$17) on the second, SUM(\$B\$18:\$B\$24) on the third and so on, without user having to tediously type each in separately.

#### **Data Export**

# **Sheet To Workbook**

This function copies an entire worksheet from one workbook to another. The target workbook can be on the local machine or across the network. Use this function to augment information to a report that was not produced by XLReporter.

# **Range To Workbook**

This function copies a range of cell values from one workbook to another. The target workbook can be on the local machine or across the network.

# **Data Import**

#### **From XML File**

This function imports data into the report from a table within an XML file. The entire table or specific columns within that table can be imported.

#### **From Add-In Formulas**

This function manages the import of data to a report from formulas provided by third party Excel add-ins and then removes the add-in dependencies. Use this function to extend the capability of a third party addin by retrieving the data by the add-in with XLReporter functionality such as scheduling, publishing to a web portal, or e-mail.

# **Data Group Enhancements**

Data groups provide the information to the report. Create new data groups by cloning them from existing groups and save time and avoid duplicity in configuration.

Use search and replace and quickly change group settings such as the "node" or "topic" of a tag.

# **Analytics from Sparse Data**

The time-weighted analytic calculations provided by XLReporter support sparse data sets. Sparse data sets occur when historians are configured to log data on change or exception.

# **Scheduler Script**

When a scheduler script detects a new file in a folder, the script will only continue if the file is "closed". In addition, the file is tagged as processed as an alternative to moving it to an archive folder.

# **Scheduler Registration**

For certain HMIs, the Scheduler registers with the HMI system so that if/when the HMI shuts down, the Scheduler shuts down as well.

# **Project Backup and Restore**

The Project Explorer provides backup and restore as a simple way of saving configurations such as report templates and then restoring them on another system.

# **Product Shortcuts**

Product shortcuts are provided as a convenient way to add product features to the desktop or startup folder.